## **Releasing Protection of All Files**

Releases protection of all files.

 ${\it 1}$  Select the playback mode.

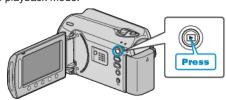

2 Select video or still image mode.

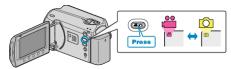

 ${\it 3}$  Touch  ${\it le m}$  to display the menu.

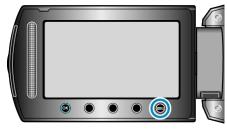

4 Select "EDIT" and touch .

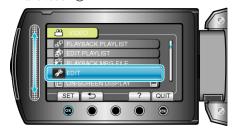

5 Select "PROTECT/CANCEL" and touch @s.

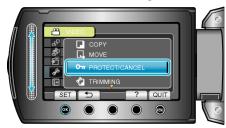

6 Select "CANCEL ALL" and touch @.

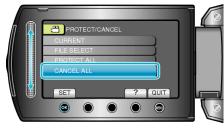

7 Select "YES" and touch ®.

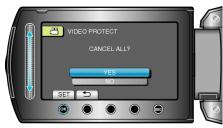

• After setting, touch @.